**IdeaSys** 

IdeaPOS – Manual de usuario

# **Importar productos de comercial Manual de Usuario**

**Elaborado por: IdeaSys 23 de Octubre del 2018 Departamento de Documentación**

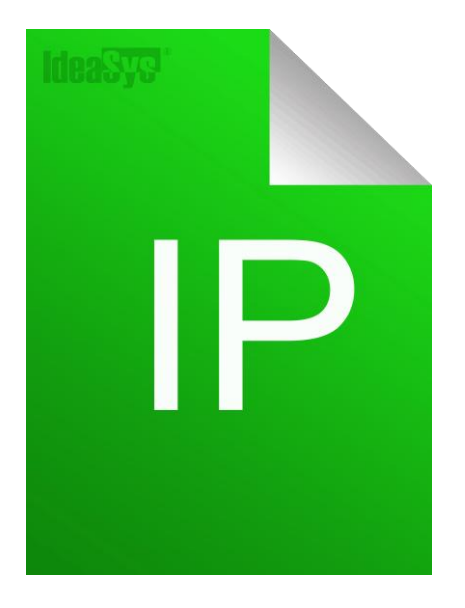

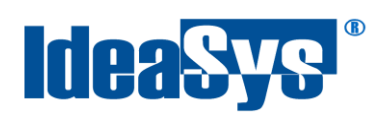

## **Contenido**

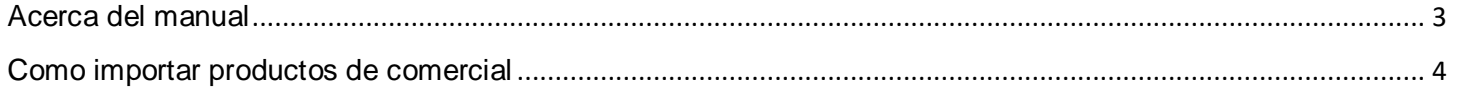

<span id="page-2-0"></span>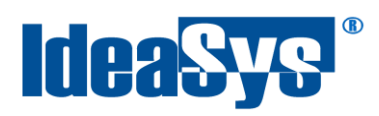

### **Acerca del manual**

El presente manual de usuario describe cómo utilizar y configurar el Sistema de IdeaPOS. El uso y procesamiento de la información queda bajo responsabilidad del mismo usuario.

Con el objetivo de simplificar, este manual se refiere al programa y su tipo de archivo de hojas de cálculo Microsoft Excel simplemente como Excel. Mismo que es una marca registrada de Microsoft Corporation en EE. UU. así como en otros países.

También se refiere al programa Adobe Reader y su tipo de archivo simplemente como PDF. Adobe Reader es una marca registrada de Adobe Systems Incorporated en Estados Unidos y/o en otros países.

AdminPAQ y CONTPAQi Comercial son marcas comerciales registradas de COMPUTACIÓN EN ACCIÓN, S.A. DE C.V.

Para mayor información relacionada con IdeaSys o IdeaPOS, contáctenos en el teléfono:

(33) 200 201 40,

O visite nuestro sitio web https://www.ideasys.com.mx/contacto.htm

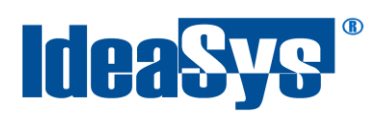

#### <span id="page-3-0"></span>**Cómo importar productos de comercial**

Para realizar la importación de datos, al ingreasar al sistema, ir al apartado de **Inventario >> Productos Adminpaq.**

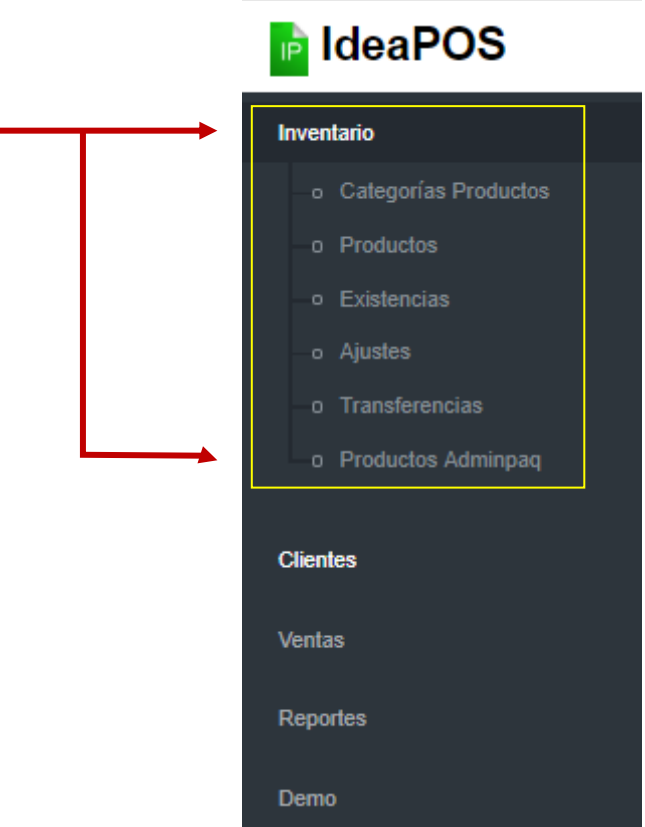

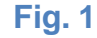

Se mostrará en pantalla el siguiente botón (Fig. 2),

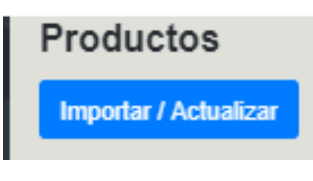

#### **Fig. 2**

El botón de Importar/Actualizar, cuenta con dos funciones: Importar el listado de los productos de CONTPAQi Comercial ó actualizar los productos que selecciones, para obtenerlos en tu sistema IdeaPOS. Visualmente estarán marcados con color verde los actualizados. (Fig. 3)

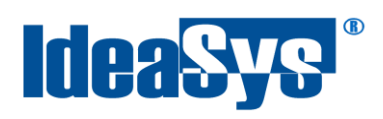

En caso de que exista modificación de algún producto en CONTPAQi Comercial; con el botón **Importar/Actualizar,** se actualizarán en la tabla de información; estos se mostrarán de color gris.  $(Fia. 3)$ 

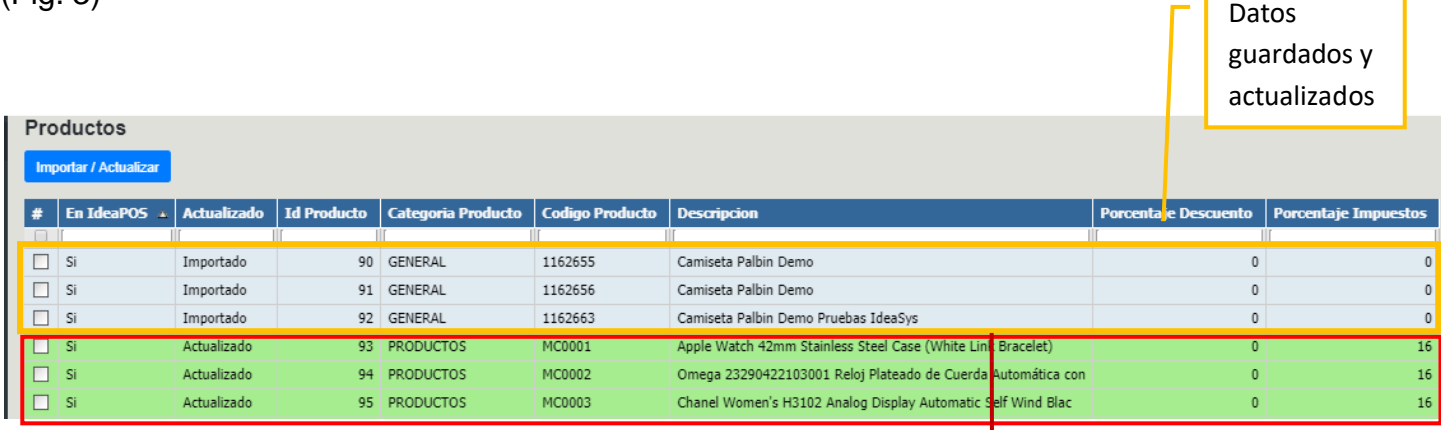

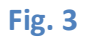

Datos modificados y guardados